- **Benennen Sie den Ordner** 00-Schriftarten\_Ausgangslage in 00-**Schriftarten\_Name** und PowerPoint-Dokument: 00-Schriftarten\_Ausgangslage.pptx in **Schriftarten\_Name.pptx** um.
- Wählen Sie für die Präsentation das Design Dividende. (Menü: Entwurf, Designs)

## **Folien bearbeiten**

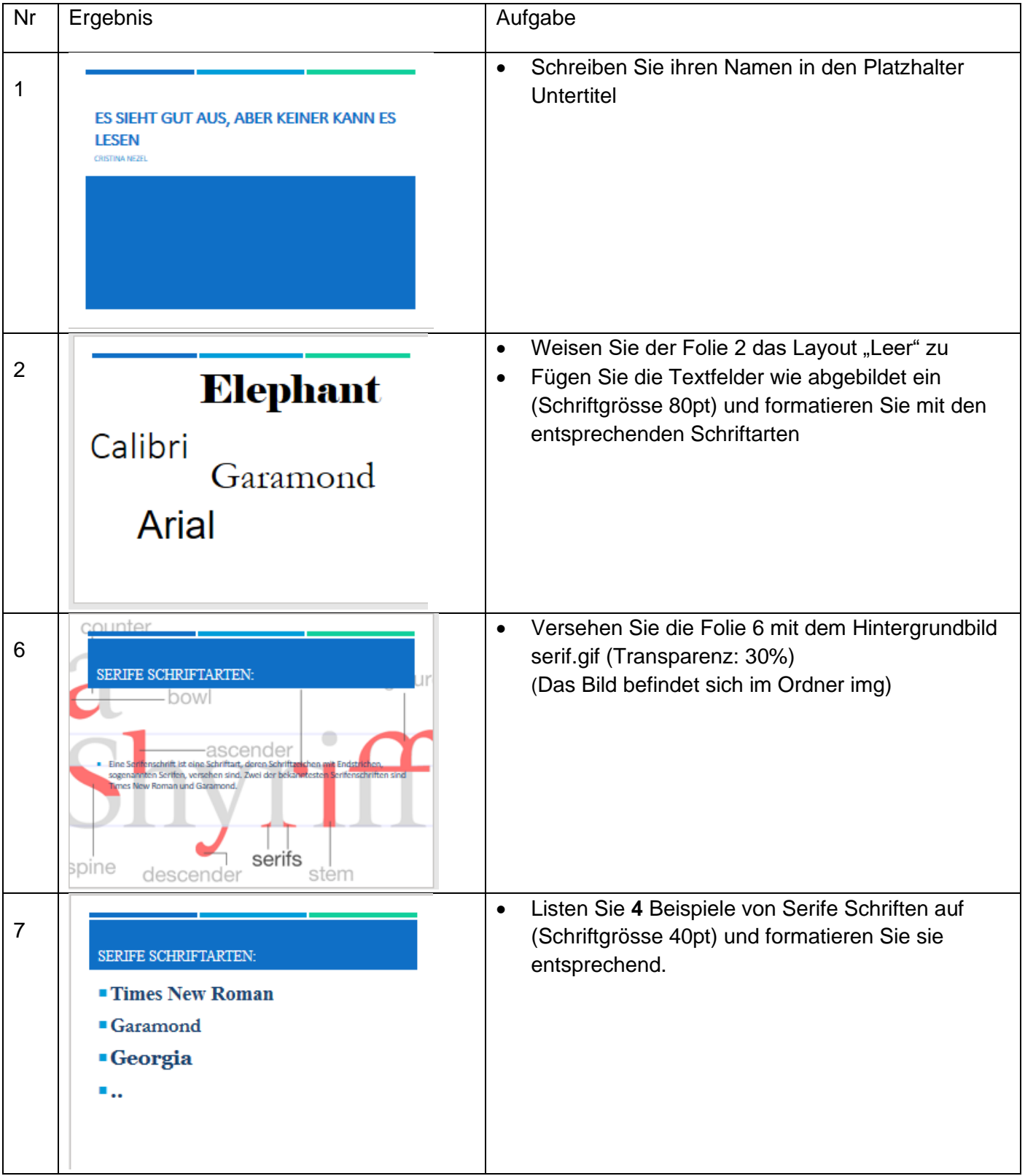

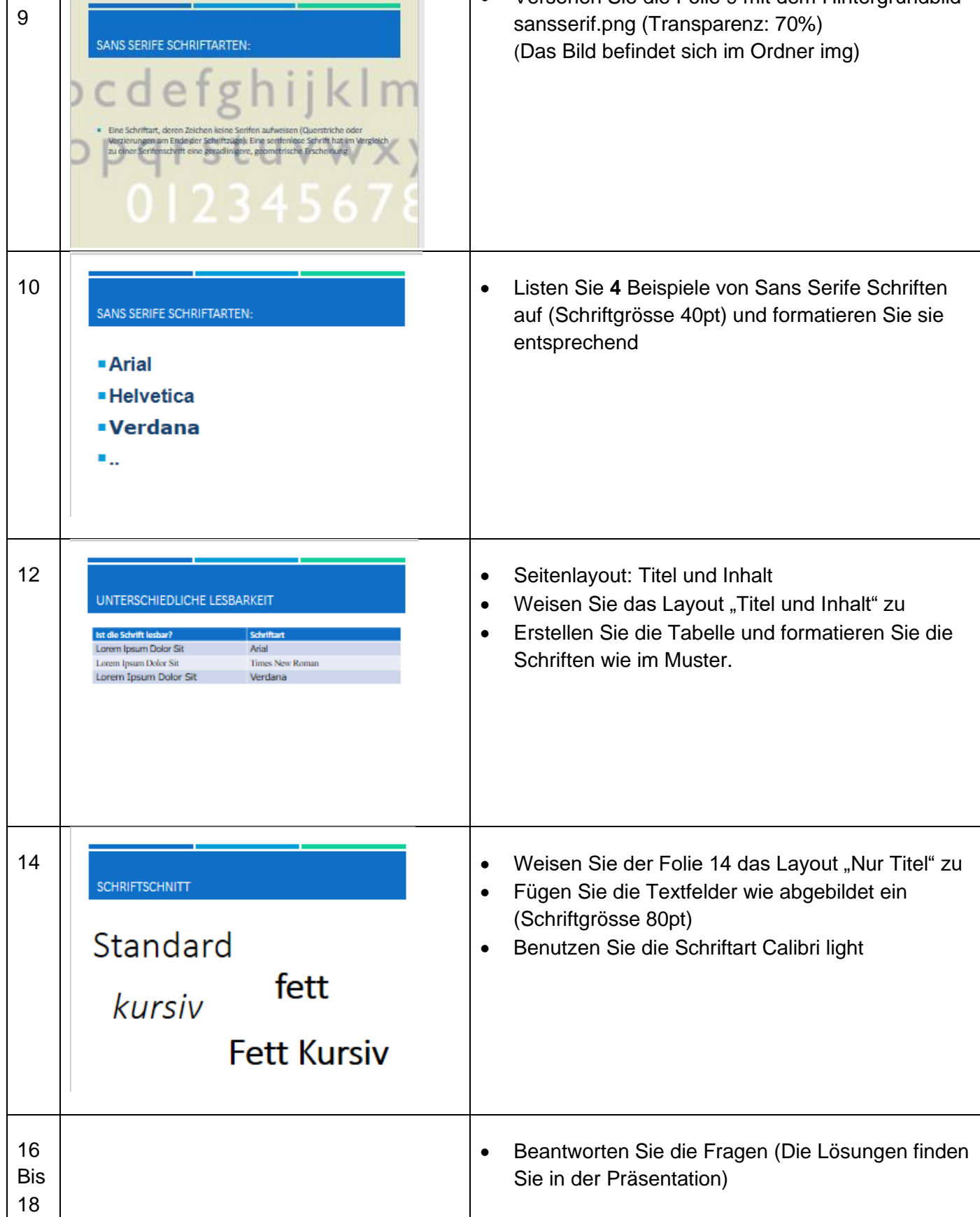

• Versehen Sie die Folie 9 mit dem Hintergrundbild